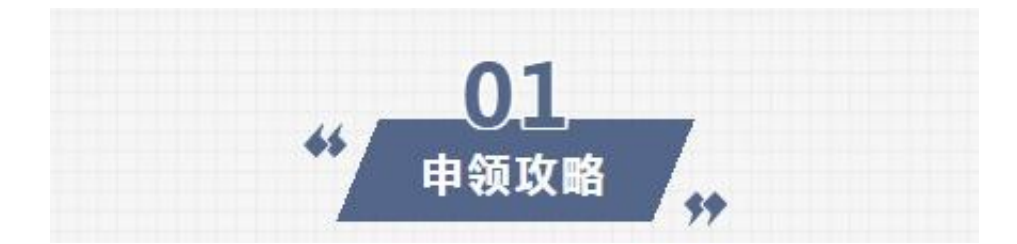

10 打开"随申办"微信小程序、"随申办"APP或"随申办"支付宝小程序,首 页搜索"新版社保卡",点击"新版社保卡服务"进入对应页面,选择"新版社保 卡申领"。

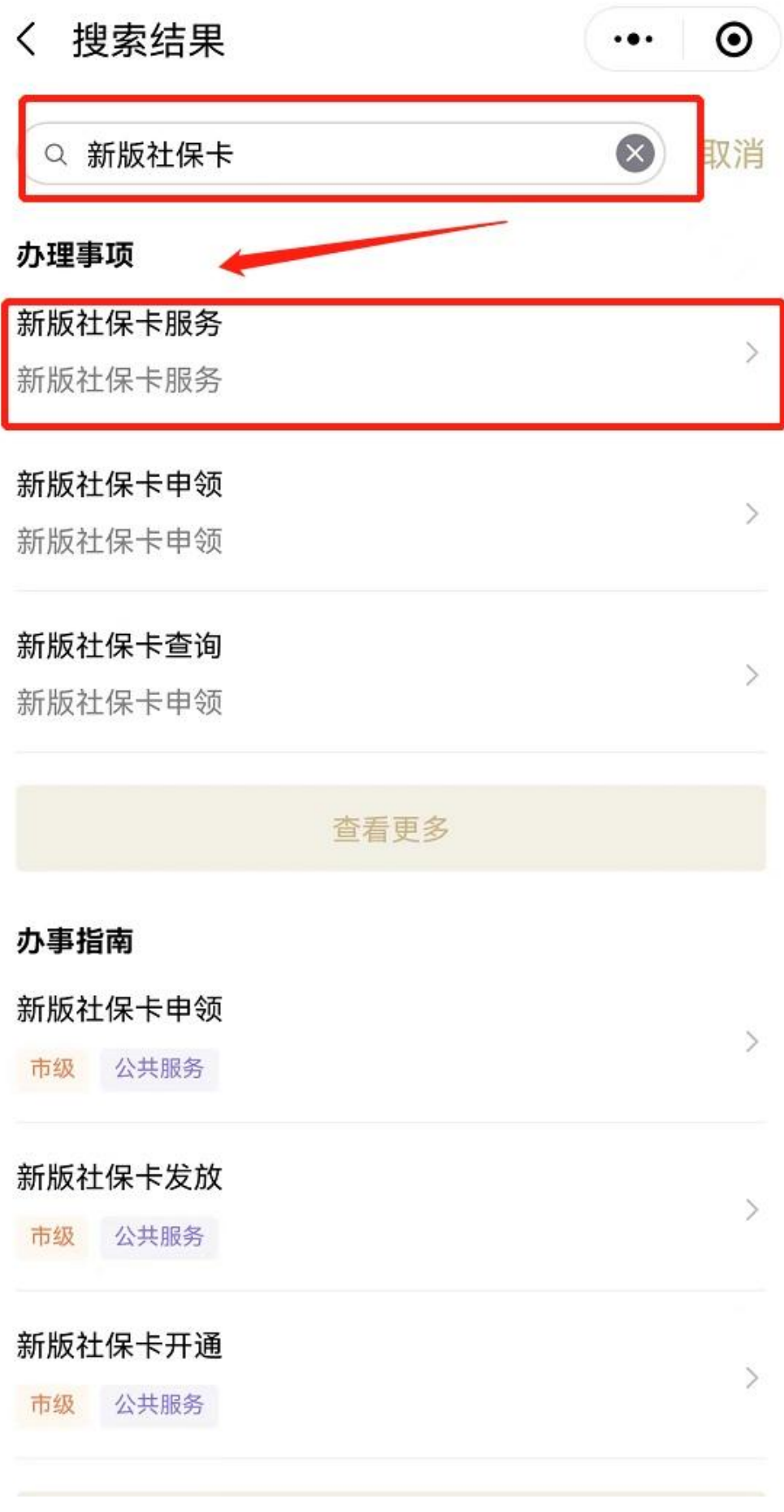

申领须知:

1.根据本市新版社保卡换发工作总体安排,现阶段<br>网上平台申领对象为:本市户籍人员以及依法参加<br>本市社会保险的境内来沪人员。

本市社会保险的境内来沪人员。<br>部分本市户籍身份证照片、本市学籍电子学生证照<br>部分本市户籍身份证照片、本市学籍电子学生证照<br>片、部分外省市身份证照片以及长三角地区统一照<br>片"的,请前往社区受理网点拍照、申领。不便之处<br>片"的,请前往社区受理网点拍照、申领。不便之处<br>敬请谅解。

吸用必需。<br>3.办理时段:网上平台办理时间段为每日8:00<br>−−19:00,其他业务全天可办理。

4.申领须知:《上海新版社会保障卡网上申领须

5.办理进度: 您可在"社保卡查询"中查询办理进 度。

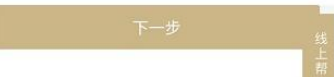

## **智行理财网** 社保卡查办理进度查询(社保卡办理结果查询)

# 30点击"下一步",根据页面提示提交申领材料。

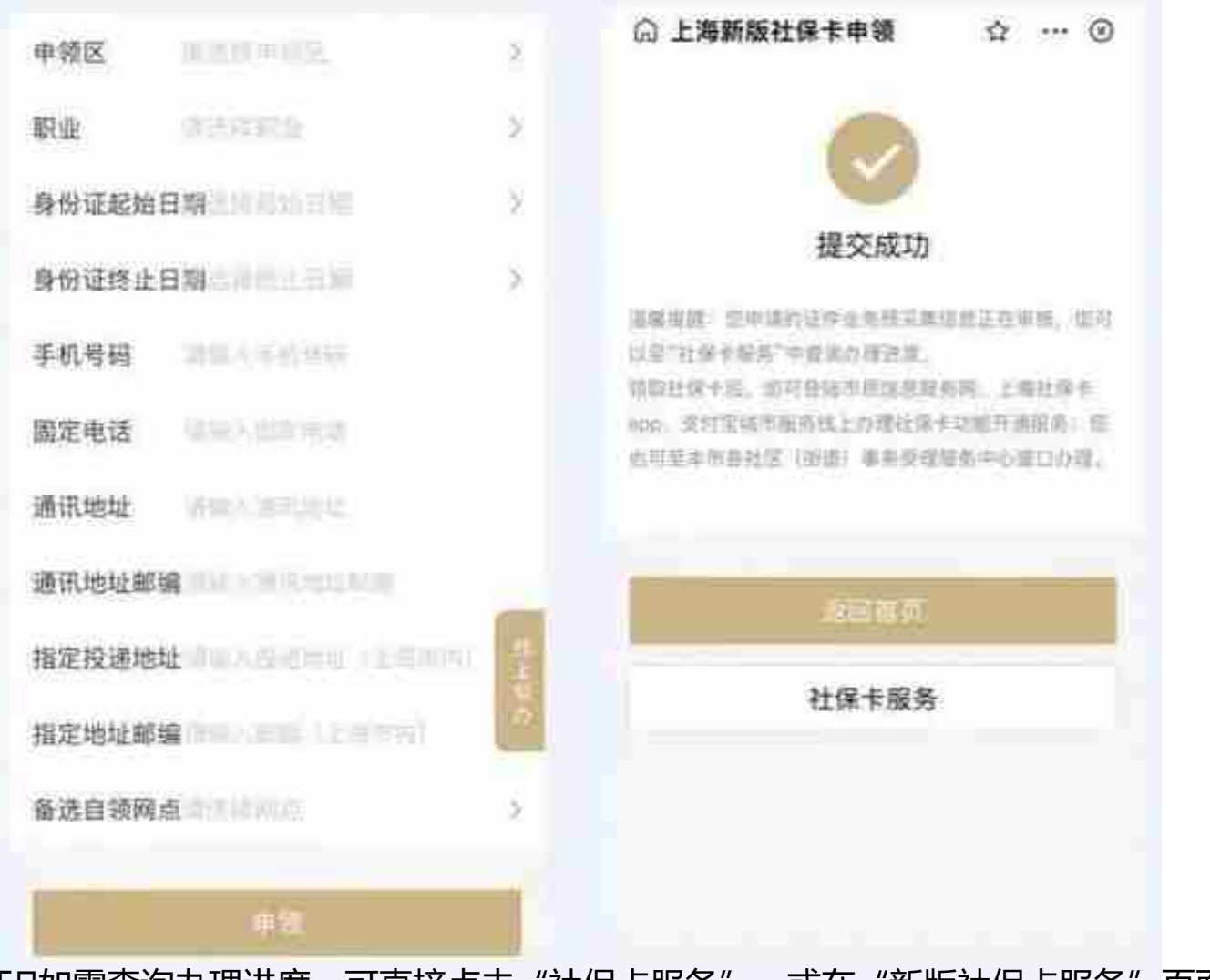

50如需查询办理进度,可直接点击"社保卡服务",或在"新版社保卡服务"页面 中,选择"社保卡查询"进行查询。

60新版社保卡制卡完成后,将由邮政投递单位上门发放到申请人登记的本市投递地 址。投递未成功的,将发往申请人指定自领社区受理网点。

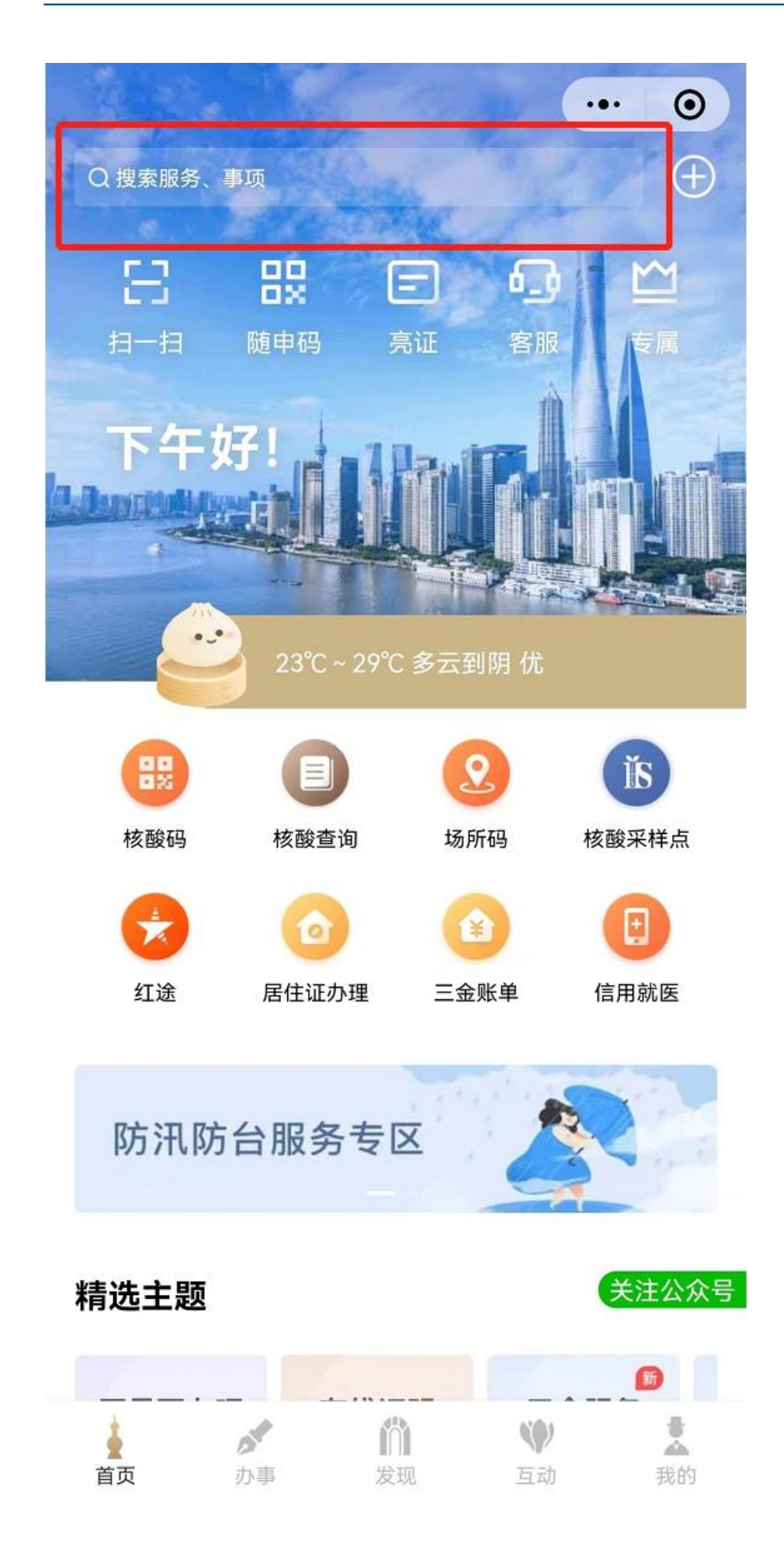

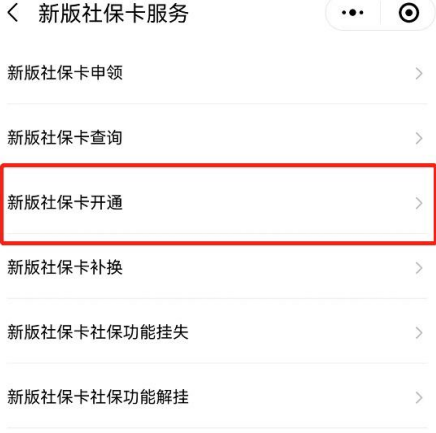

#### 特别说明:

1、根据本市新版社保卡换发工作总体安排, 现阶段网上 平台申领对象为: 本市户籍人员以及依法参加本市社会保 险的境内来沪人员。 旨12316进热力以及长二角地区就一热力生力和力力的热<br>片。系统提示"无可调用的办证照片"的,请前往社区受理 网点拍照、申领。不便之处敬请谅解。 3、办理时段: 申领业务8: 00-19: 00, 其他业务全天 可办理。 4、申领须知: 《上海新版社会保障卡网上申领须知》

5、办理进度: 您可在"社保卡查询"中查询办理进度。

**如何一键查询养老金信息?**

**看这里**

**↓↓↓**

**01**

打开"随申办"微信小程序、"随申办"APP或"随申办"支付宝小程序,首页点 击"三金账单"进入,该渠道还可以查询"公积金""医保金"等相关明细哦~

## **智行理财网** 社保卡查办理进度查询(社保卡办理结果查询)

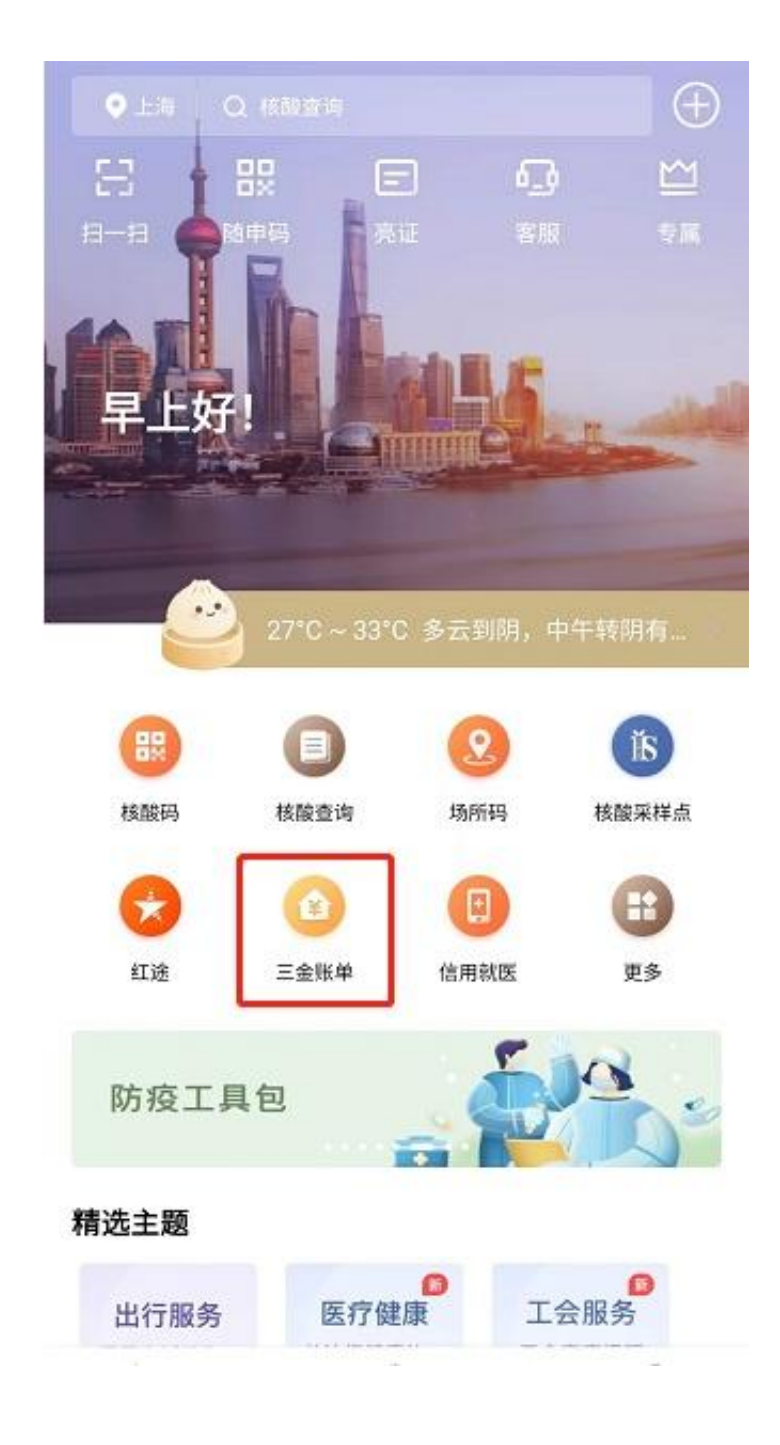

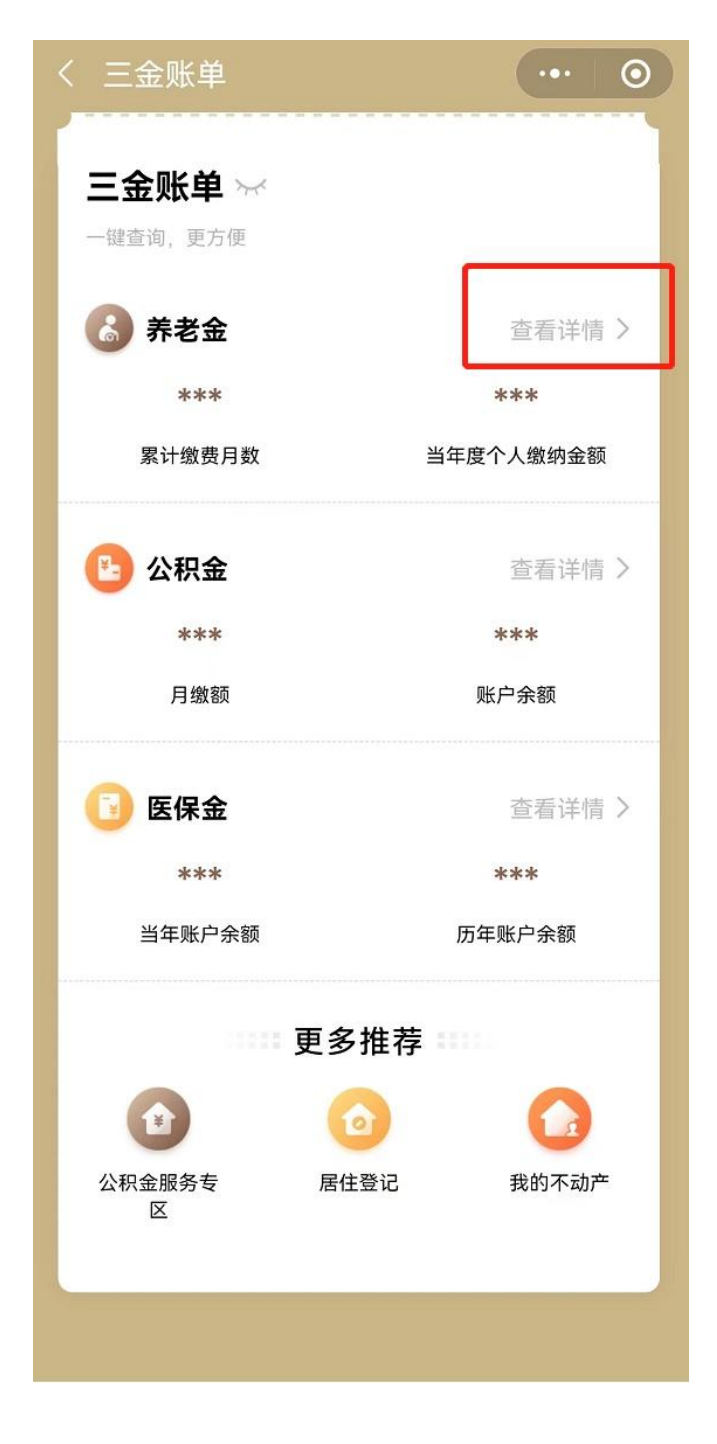

**03**

"随申办"微信小程序和"随申办"支付宝小程序在养老金账户信息页面,下滑至 页面底部,点击对应服务即可查询:

—— 口职保退休人员D ——

点击"个人享受城镇基本养老金情况"进入查询页面,可查询个人享受基本养老金 起始年月、办理申领养老金手续单位名称、当前基本月养老金金额等信息。

### **智行理财网** 社保卡查办理进度查询(社保卡办理结果查询)

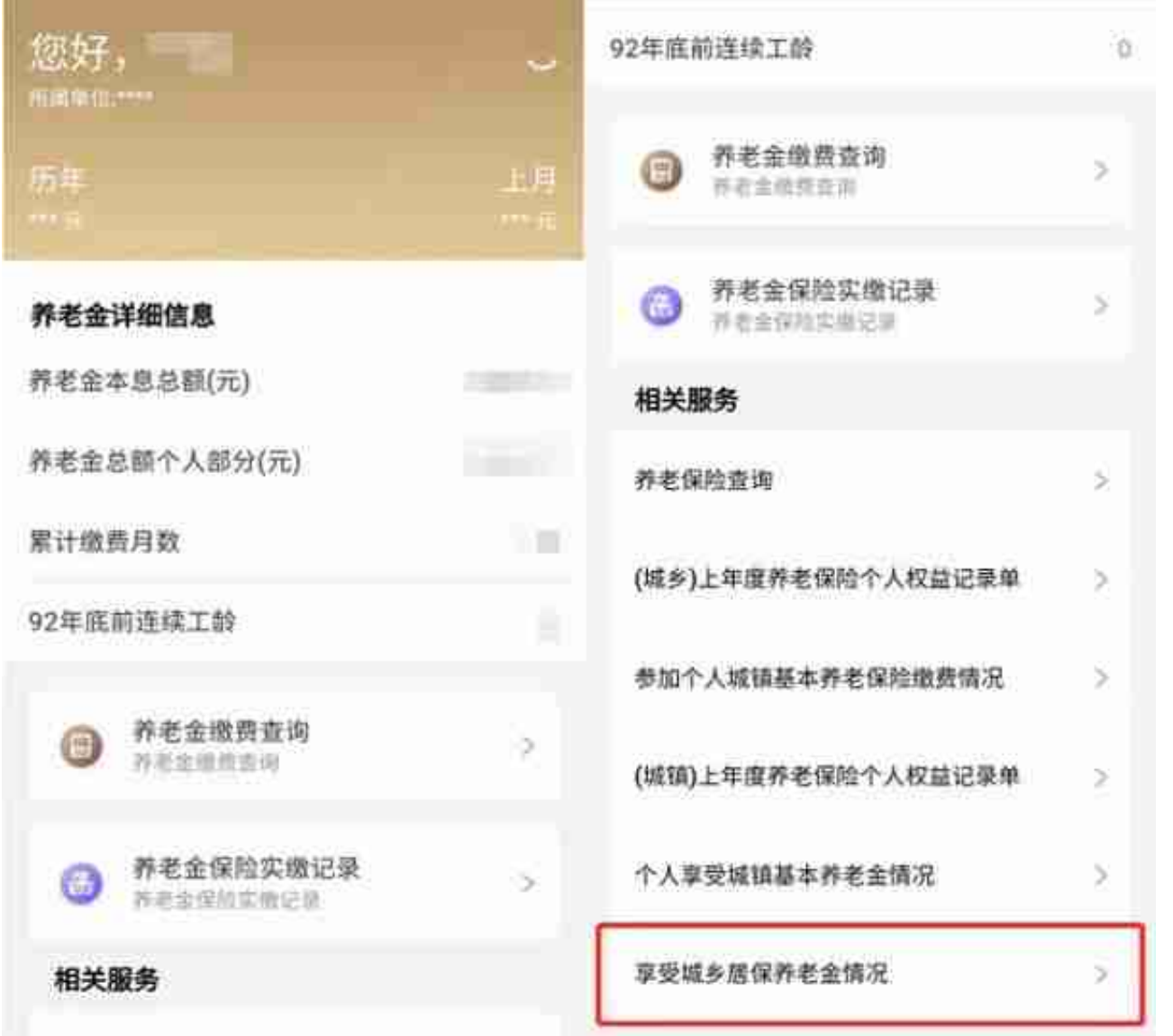

"随申办"APP职保退休人员及城乡居保人员养老金查询,可通过养老金账户信息 页面下方月度对账单进入查询。